# **Create Storage Space On Your Ios Device: A Comprehensive Guide**

As we continue to use our iOS devices more and more, they tend to accumulate a lot of data. This can include apps, photos, videos, music, and more. Over time, all of this data can start to take up a lot of space on your device, which can slow it down and make it difficult to use.

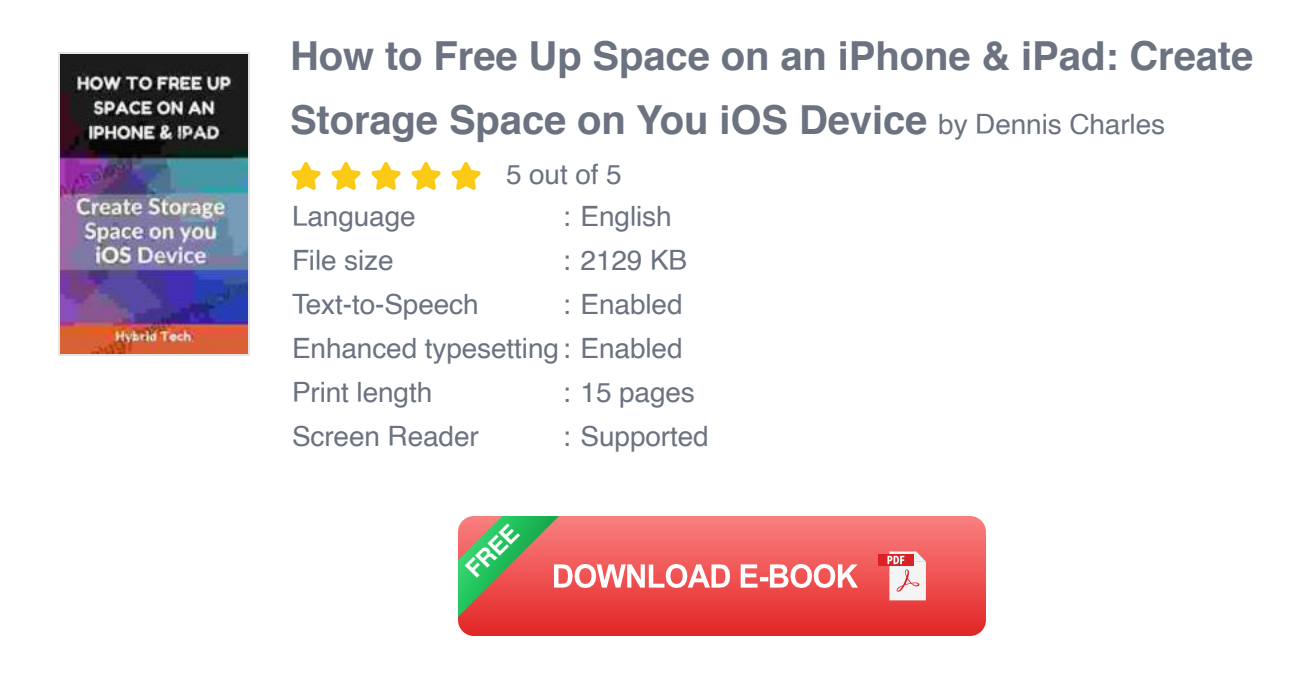

If you're running out of storage space on your iOS device, there are a few things you can do to free up some space. In this article, we'll cover all of the best ways to create storage space on your iOS device.

#### **1. Delete Unused Apps**

One of the easiest ways to free up storage space on your iOS device is to delete unused apps. Take a look at your home screen and see if there are any apps that you don't use anymore. If there are, delete them!

To delete an app, simply tap and hold on the app icon until it starts to wiggle. Then, tap on the "X" in the corner of the app icon. You will be asked to confirm that you want to delete the app. Once you confirm, the app will be deleted from your device.

#### **2. Delete Photos and Videos**

Photos and videos can take up a lot of storage space on your iOS device, especially if you have a lot of them. If you're running out of storage space, one of the best things you can do is to delete some of your photos and videos.

To delete a photo or video, open the Photos app and find the photo or video that you want to delete. Then, tap on the "Delete" button in the bottom-right corner of the screen. You will be asked to confirm that you want to delete the photo or video. Once you confirm, the photo or video will be deleted from your device.

If you want to delete multiple photos or videos at once, you can do so by tapping on the "Select" button in the top-right corner of the screen. Then, tap on each of the photos or videos that you want to delete. Once you have selected all of the photos and videos that you want to delete, tap on the "Delete" button in the bottom-right corner of the screen. You will be asked to confirm that you want to delete the photos and videos. Once you confirm, the photos and videos will be deleted from your device.

### **3. Clear Cache**

The cache is a temporary storage area that stores data from websites and apps that you have visited or used recently. This data can help to speed up the loading of websites and apps, but it can also take up a lot of storage

space. If you're running out of storage space, one of the best things you can do is to clear the cache.

To clear the cache, open the Settings app and tap on "Safari". Then, tap on "Clear History and Website Data". You will be asked to confirm that you want to clear the cache. Once you confirm, the cache will be cleared.

#### **4. Use iCloud**

iCloud is a cloud storage service from Apple that allows you to store your photos, videos, music, and other files online. This can help to free up storage space on your iOS device.

To use iCloud, you need to have an Apple ID. Once you have an Apple ID, you can sign up for iCloud by going to the Settings app and tapping on "iCloud". Then, tap on "Sign In" and enter your Apple ID and password.

Once you have signed into iCloud, you can choose which files you want to store in the cloud. To do this, tap on "iCloud" in the Settings app and then tap on the type of file that you want to store in the cloud. For example, to store your photos in the cloud, tap on "Photos" and then tap on "iCloud Photos".

#### **5. Other Tips**

Here are a few other tips for creating storage space on your iOS device:

\* Restart your device. This can help to clear the cache and free up some storage space. \* Update your apps. App updates often include bug fixes and performance improvements that can help to free up storage space. \* Use a file manager app. A file manager app can help you to find and delete files that are taking up unnecessary space on your device. \* Back up your data to a computer or external hard drive. This will allow you to free up storage space on your device without losing any of your important data.

If you're running out of storage space on your iOS device, there are a few things you can do to

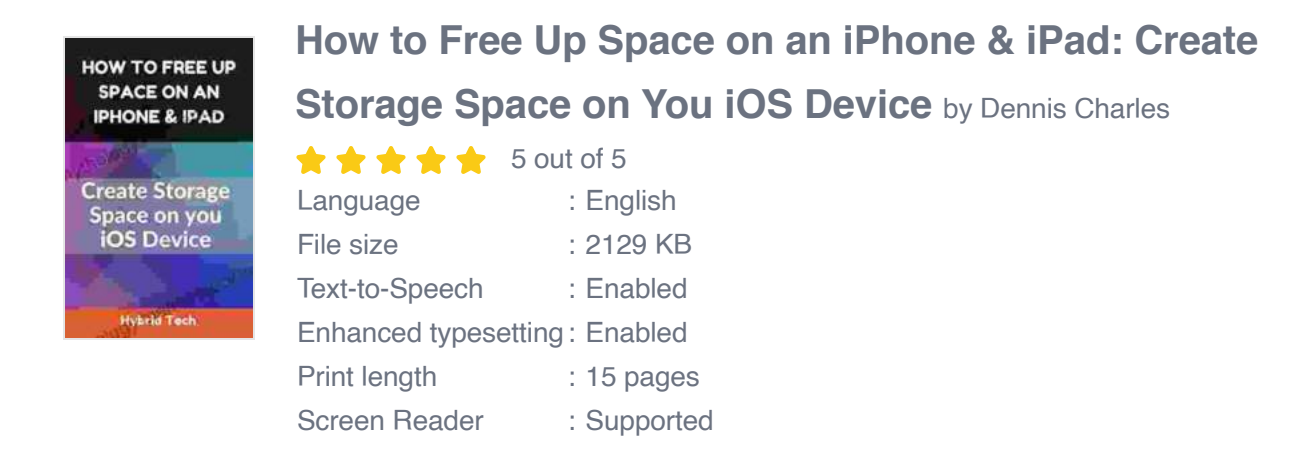

**[FREE](https://mythology.mamanbook.com/reads.html?pdf-file=eyJjdCI6Ikk3SUNCYXlcLzQ4c2VNN0pVRE9WRzlHMkNuVmVzNHZEOFVsN3lERkcyempmbEVWVGhaOVFRUEM2eUpXMFh2YnM1OFNFYVJKVW9CcURCYk5lUTNsVGdGQmFUcjdWaG85KzZrWXc3bGdZMkE4cWZaWEhCM1wvVEgycUxJcU5oVXVUSUZaZ0FmSTlkWXc2cStpR2VHMVBnblpYXC80d3lLWnJwYzZiYlQzZVc5cStWUjFXVVFDdWZpQTFZYmNGSlNzajBqSCtnV0F2WGlKN0tZYVR5d1RFNDJUZVpISW9XVFVNR1MzYjkwYmRUQ0RYQlE9IiwiaXYiOiI3YWIwNmIzNDlhYjkzNmU5N2Y0Njg1YmUzNTMzYjJjNSIsInMiOiI4NzI1ZjIxZmIwZjQ4YjEyIn0%3D) DOWNLOAD E-BOOK** 

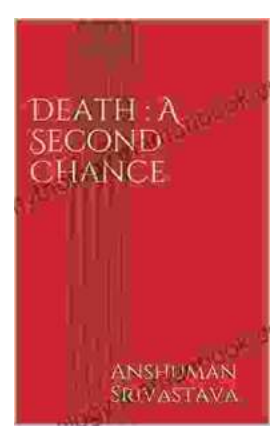

### **[Death's Second Chance: The Unbelievable](https://mythology.mamanbook.com/book/Deaths%20Second%20Chance%20The%20Unbelievable%20Story%20of%20Cris%20Yeager.pdf) Story of Cris Yeager**

On July 29, 2008, Cris Yeager was pronounced dead. But just minutes later, he was revived by paramedics. He had spent more than 20 minutes without a pulse...

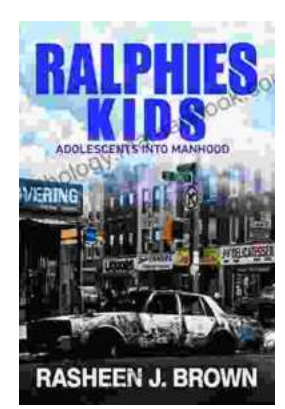

## **[From Ralphie Kids to Adolescents: The](https://mythology.mamanbook.com/book/From%20Ralphie%20Kids%20to%20Adolescents%20The%20Journey%20to%20Manhood.pdf) Journey to Manhood**

The transition from childhood to adolescence is a transformative period in a boy's life. It is a time of rapid physical, emotional, and mental changes that...